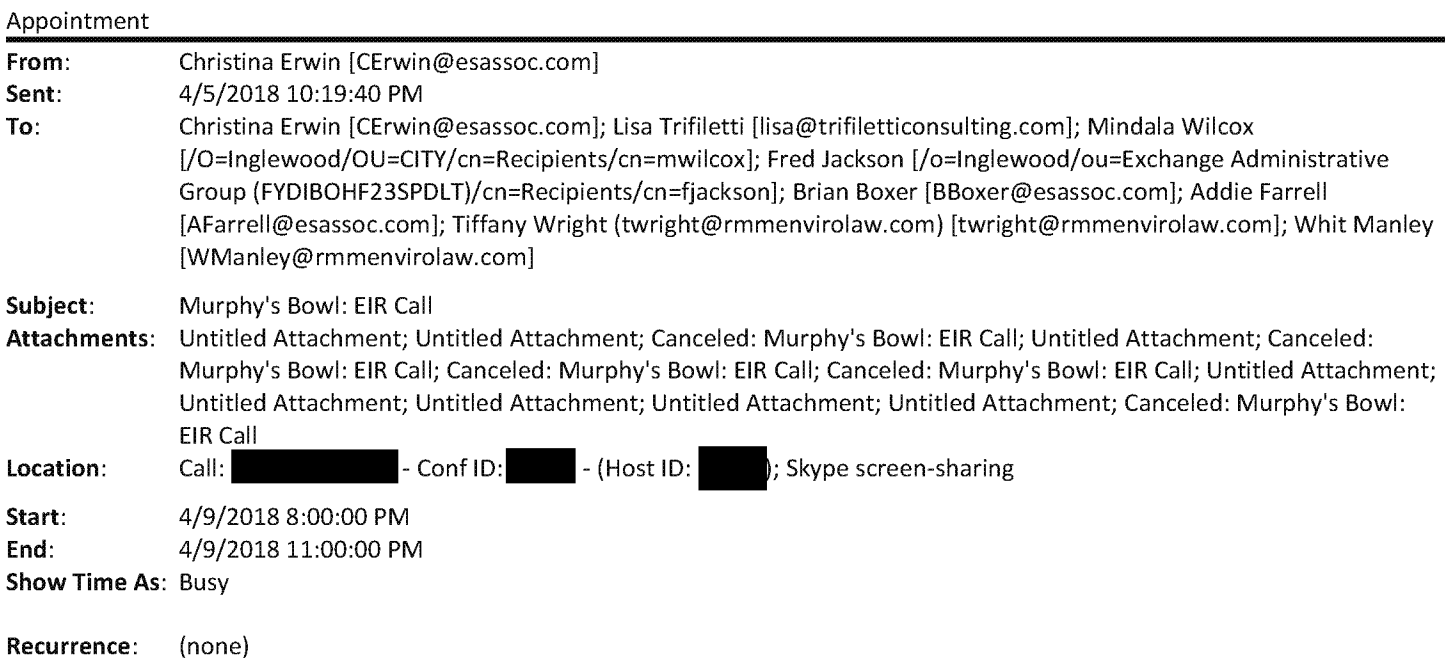

Placeholder for IBEC EIR-related topics. Agendas to be developed and circulated by ESA prior to the call.

When you click "Join Skype Meeting" below, you will get a pop-up window that asks whether you want to join the meeting audio. Click "Don't join audio," then call in to the phone number provided in the meeting invite.

Your web browser will open to a Skype page. If you don't have Skype installed on your computer, just click "Join Using Skype for Business Web App instead" and you should be able to see the shared screen.

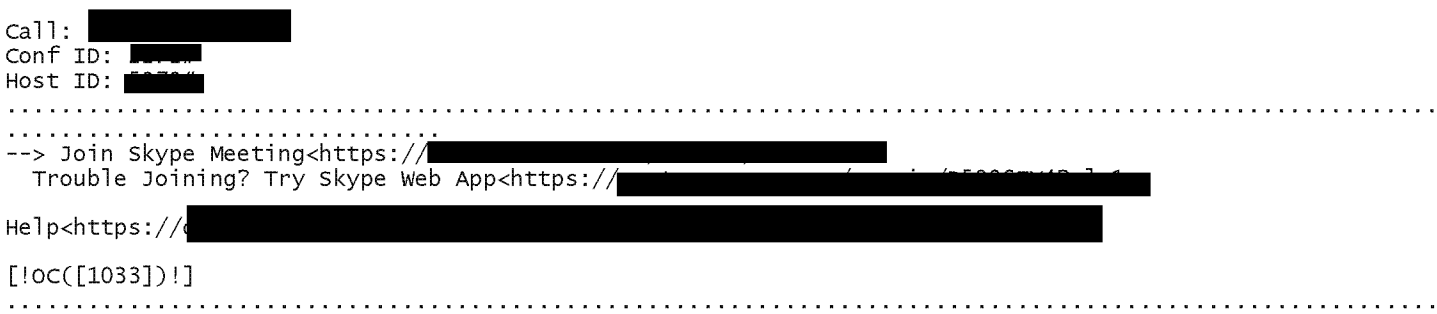